*[HYGROMETRE / THERMO HYGROMETRE DE GAINE](http://www.loreme.fr/fichtech/HRG40.pdf)* 

# **CONFIGURATION ET UTILISATION**

**HRG40 HRG40/T HRG40L HRG40/A**

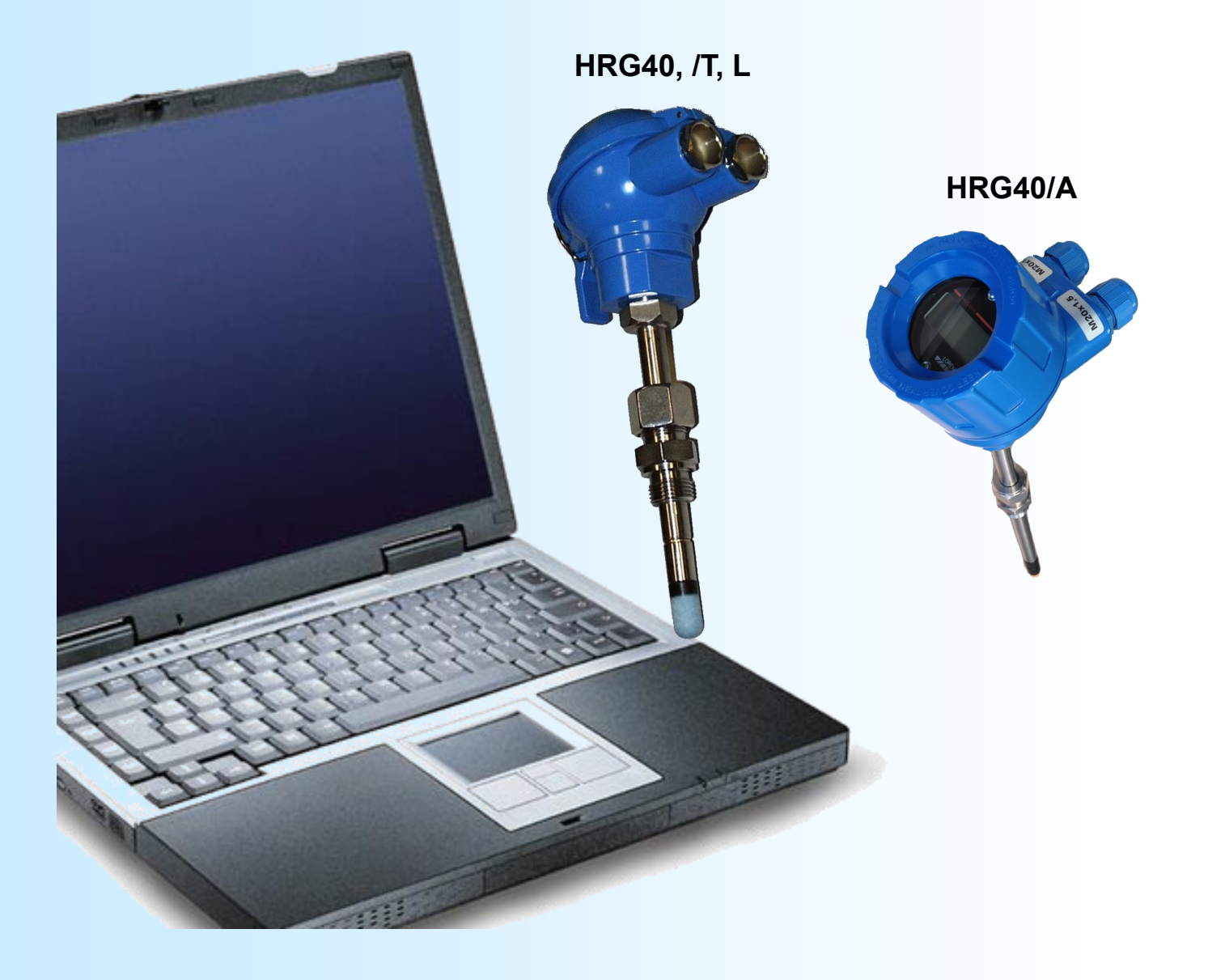

**LOREME 12, rue des Potiers d'Etain Actipole BORNY - B.P. 35014 - 57071 METZ CEDEX 3 Téléphone 03.87.76.32.51 Nous contacter: Commercial@Loreme.fr - Technique@Loreme.fr Manuel téléchargeable sur: www.loreme.fr**

*REV0a.3 - 12/12/19*

# LOREME

<span id="page-1-0"></span>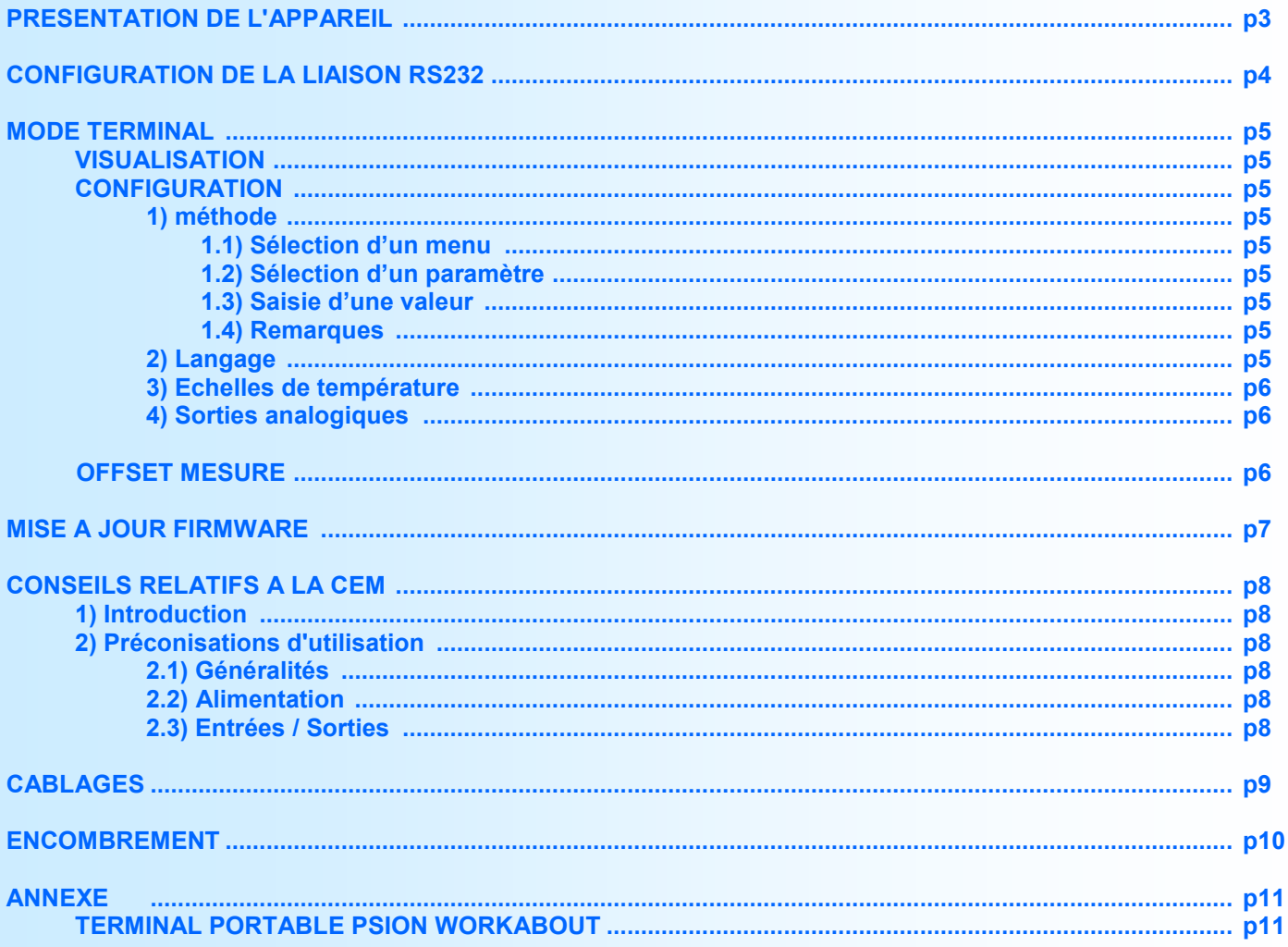

# <span id="page-2-0"></span>**Présentation de l'appareil**

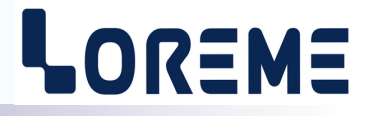

Le **HRG40** est un thermo-hygromètre de gaine en technique 2 fils, alimenté par la boucle de courant de son entrée hygrométrie (HR). L'information d'hygrométrie est transmise par le courant consommé par l'appareil. En cas de rupture du capteur de mesure, la ou les sorties se mettent à la valeur de repli qui est de 22 mA.

L'appareil dispose de plusieurs options:

- **HRG40/T** avec une 2eme sortie, isolée de la boucle d'alimentation, pour la transmission de la mesure de température.
- **HRG40A** avec un afficheur LCD 4 digits (affichage des mesures in situ).
- **- HRG40L** diffère de la version standard par un capteur ayant une précision inférieur.

La fiche technique est téléchargeable à l'adresse : <http://www.loreme.fr/fichtech/HRG40.pdf>

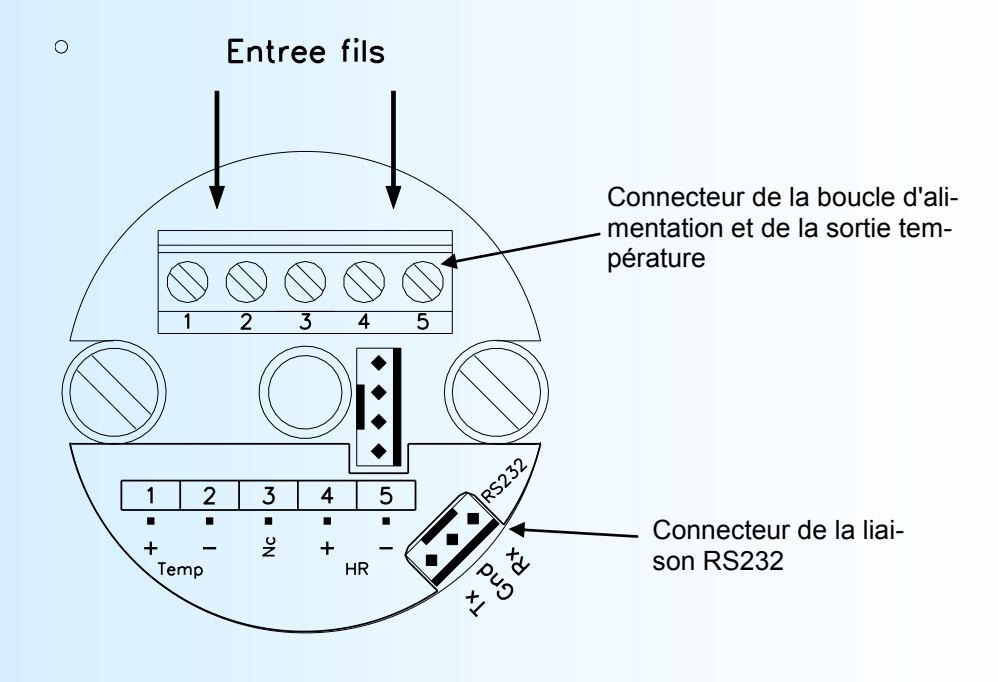

# <span id="page-3-0"></span>**Configuration de la liaison RS232**

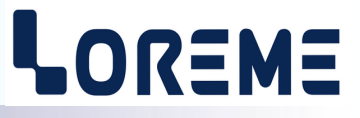

L'appareil visualise les mesures, se configure et se met à jour en mode terminal par le biais d'une liaison RS232.

### **Etape 1: installation du cordon de configuration USB**

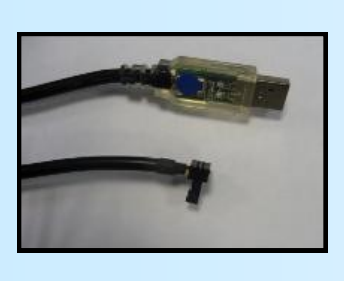

- le driver est téléchargeable sur www.loreme.fr: [http://www.loreme.fr/aff\\_produits.asp?rubid=53&langue=fr](http://www.loreme.fr/aff_produits.asp?rubid=53&langue=fr)
- Lancer le programme exécutable pour installer le driver,
- Brancher ensuite le câble sur une prise USB, Windows créer un port COMx (x >=4).

#### **Remarque :**

Le numéro du port de communication ne change pas si on utilise le même cordon de configuration sur différents port USB du PC. L'utilisation d'un autre cordon de configuration génère un autre numéro de port de communication et nécessite la reconfiguration de l'HyperTerminal.

## **Etape 2: Configuration du programme d'émulation terminal (PC sous Windows).**

Le logiciel d'émulation terminal pour PC « HyperTerminal » est résidant jusqu'à la version Windows XP, pour les **1** versions ultérieures, il est téléchargeable sur **www.loreme.fr dans la rubrique Télécharger**. (<http://www.loreme.fr/HyperTerm/htpe63.exe> ) => Lancer la procédure d'installation en cliquant sur le programme téléchargé. Lancer une connexion "hyper Terminal": **2** - Cliquer sur le bouton **"DEMARRER"** Jusqu'à la version Windows XP - Aller sur **"Programmes \ Accessoires \ Communication \ Hyper Terminal"** - Cliquer sur **"Hypertrm.exe"** Ou si le programme à été téléchargé: - Aller sur **"Tous les programmes \ HyperTerminal Private Edition"** - Cliquer sur **"HyperTerminal Private Edition" 3 4** Choisir le port de communication **5** Propriétée COM2  $\overline{2x}$ Nommer la connexion Paramètres | correspondant au câble usb. Choisir: **Description de la connexion**  $\overline{r}$ - 9600 bauds .<br>Numéro de télénho  $\frac{1}{2}$ Bits par seconde: 5600  $\overline{\mathbf{v}}$ - 8 bits de données **DE LOREME** Nouvelle connexion Bits de données :  $\boxed{8}$  $\overline{\mathbf{L}}$ - sans parité Entrez les détails du numéro de téléphone que vou: Entrez un nom et choisissez une icône pour la connexion - 1 bit de stop Parité : Aucun  $\overline{\mathbf{u}}$ - contrôle de flux: Code pare  $\overline{\phantom{a}}$ **ITOREME** Bits d'arrêt : 1  $\overline{\mathbf{r}}$  Aucun Indicatif  $\overline{\phantom{a}}$ Contrôle de flux: Numéro de téléphone  $\overline{\phantom{0}}$ Connecter en utilisant : Diriger vers Com 1 Avancés...  $\underline{\mathsf{R}}$ établir les options par défaut iriger vers Com 3 Annuler  $OK$ Annuler Le PC est en mode terminal, le relier à l'appareil en branchant le cordon RS232. La mesure est visualisée à l'écran. **6** Pour entrée en configuration, taper sur **"C"** au clavier. **7** En quittant l'hyper terminal, la fenêtre ci-contre apparaît. **Ex** En sauvegardant la session, le terminal sera dans la même ? Voulez-vous enregistrer la session LOREME? Ainsi, le raccourci LOREME.ht permettra de configuration au prochain communiquer avec tous les appareils LOREME.  $\boxed{\phantom{1}}$  Mon  $\phantom{1}$  Annuler démarrage. **Remarque**: Pour modifier les paramètres de l'HyperTerminal alors que celui-ci est connecté, il est nécessaire de se déconnecter, réalisé les modifications puis de se reconnecter avec les nouveaux paramètres.LOREME 12, rue des Potiers d'Etain - 57071 Metz <sup>2</sup> 03.87.76.32.51 - Email: Commercial@Loreme.fr - Technique@Loreme.fr

# <span id="page-4-0"></span>**Mode terminal**

# LOREME

### **Visualisation**

A la mise sous tension, l'appareil se place automatiquement en mode mesure. le HRG40 envoi alors les mesures à intervalle régulier sous la forme suivante:

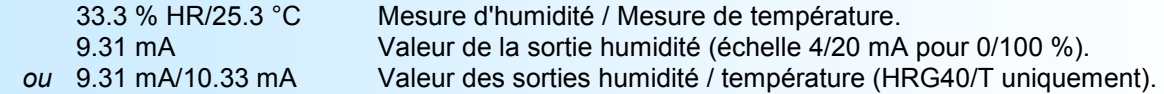

#### **Configuration**

Le manuel reprend en détail les différentes possibilités de configuration:

Langues, échelle de températures, sortie Humidité, sortie température si présente. Pour entrer en mode configuration, il suffit d'appuyer sur la touche "**C**" du terminal.

#### **1) Méthode**

Lors de la configuration, différents types de questions sont posées. Pour chacune d'elles, plusieurs réponses sont envisageables. Voici la description en détail de chacun des cas.

**1.1) Sélection d'un menu** ECHELLE TEMP. (O-N)

Le choix se fait en appuyant sur les touches **"O"** ou **"N"**. Ce choix permet d'accéder aux différents menus de configuration.

#### **1.2) Sélection d'un paramètre**

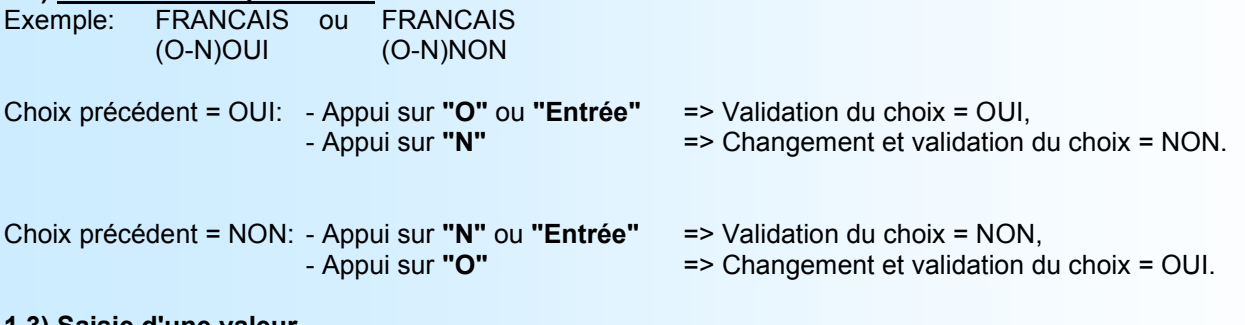

#### **1.3) Saisie d'une valeur**

Exemple: ECHELLE BASSE -20 DC

Deux cas sont possibles:

- La validation sans modification par un simple appui sur **"Entrée"**,

- La modification de valeur au clavier (affichage simultané), suivie de la validation par **"Entée"**.

#### **Remarques:**

*- Il est possible, si l'on s'aperçoit d'une erreur commise dans la saisie d'une valeur, avant de la valider, de revenir en*  arrière par action sur la touche "<sup>-</sup>" (backspace) qui réédite le message sans tenir compte de la valeur erronée. *- En mode configuration lorsque aucune action n'est effectuée, l'appareil repasse en mode exploitation après une attente de deux minutes sans tenir compte des modifications réalisées.*

*- Si l'on se trouve en mode configuration et que l'on désire repasser en mode mesure sans tenir compte des modifications réalisées, il suffit d'appuyer sur la touche "Echap" (PC) ou "SHIFT + DEL" (PSION).*

#### **2) Langage**

Les possibilités de langage sont:

- Français.
- Anglais.

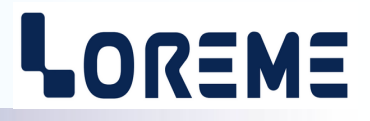

#### <span id="page-5-0"></span>**3) Echelle de température**

- Configuration de l'échelle de température: degrés Celsius ou Fahrenheit.
- Configuration des échelles de mesure de température basse et haute associé à la sortie 4/20 mA.

#### **4) Sorties analogiques**

L'appareil est équipé en standard d'une seule sortie analogique. Il peut, par l'option /T, recevoir une seconde sortie. Les sorties, isolées entre elles, sont configurables indépendamment l'une de l'autre. La configuration des sorties analogiques est composée de 2 rubriques:

**Le temps de réponse** permet de lisser la sortie analogique dont la mesure serait perturbée, parasitée ou fluctuante. La valeur de ce temps doit être comprise entre 0 et 60 secondes.

**La limitation** permet d'écrêter l'excursion du signal de sortie à l'échelle 4-20mA quelle que soit la valeur du signal d'entrée. Seule la valeur de repli outrepasse cette fonction.

#### **OFFSET DE LA MESURE**

Dans certains cas, il est intéressant de pouvoir modifier la mesure par simple action au clavier. Cette fonction peut trouver son utilité dans divers domaines:

- Vieillissement du capteur.
- Recalage de la mesure pour s'adapter au process.

Pour décaler la mesure, il faut:

- Etre en mode mesure,
- Taper **"+" ou "-"**, sur le terminal l'affichage devient:

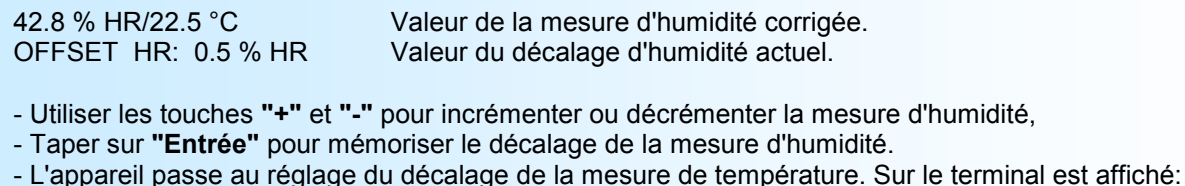

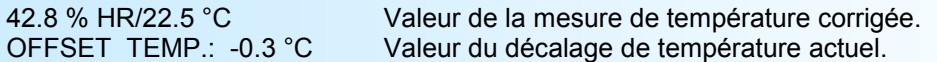

- Utiliser les touches **"+"** et **"-"** pour incrémenter ou décrémenter la mesure de température.

- Taper sur **"Entrée"** pour mémoriser le décalage de la mesure de température.

#### **Note:**

*Lorsque l'appareil est hors tension ou en configuration, l'offset reste actif.*

*Pour annuler l'offset, il faut appeler la fonction "OFFSET", remettre sa valeur à zéro par les touches "+" ou "-", puis valider par "Entrée".*

*Si, en mode réglage d'offset, aucune action sur les touches "+", "-" ou "Entrée" n'est faites pendant un temps de deux minutes, l'appareil revient automatiquement en mode mesure sans tenir compte du réglage effectué.*

# <span id="page-6-0"></span>**Mise à jour FIRMWARE**

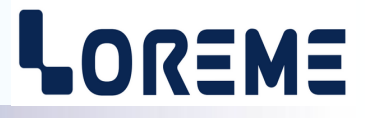

Pour accéder à la mise à jour du Firmware il faut en premier lieu ouvrir une fenêtre HyperTerminal, raccorder le PC avec l'appareil, mettre alors l'appareil sous tension.

Dans la fenêtre du terminal, le caractère suivant est affiché:

**>** <———————— L'appareil envoi ce caractère et attend le caractère « **F** » pendant 0,5 s.

Si l'utilisateur a appuyer sur la touche « F » du clavier dans le temps imparti, le message suivant est affiché dans la fenêtre de l'HyperTerminal:

**FIRMWARE LOADER Rev2.1 READY TO TRANSFER...**

L'appareil est maintenant en attente de transfert du fichier de mise à jour du Firmware. Ce fichier est un simple fichier de texte avec l'extension .txt fourni par LOREME et contenant le Firmware codé au format intel HEX . Sélectionner le menu « Transfert », « Envoyer un fichier texte… ».

Chercher le fichier voulu à l'aide du sélecteur de fichier, puis, après l'avoir sélectionné, cliqué sur « Ouvrir ». HyperTerminal commence le transfert du fichier vers l'appareil.

**FIRMWARE LOADER Rev2.1 READY TO TRANSFER \*\*\*\*\*\*\*\*\*\*\*** <———————— Une série d'étoile apparaît pour indiquer la bonne évolution du transfert.

En fin de programmation le message « **PROGRAMMING OK !** » est affiché si tout se passe bien. En cas d'erreur, les messages suivant peuvent être affichés:

- **SERIAL COM ERROR !** Erreur de réception.
	-

**- SERIAL TIMEOUT !** Temps d'attente de réception dépassé.

- **PROGRAMMING FAILED !** Erreur de programmation dans la mémoire flash de l'appareil.

#### *Attention:*

*Si une erreur se produit pendant le processus de programmation, il est absolument nécessaire de reprendre la procédure depuis le début, la programmation partielle entrainant un non fonctionnement de l'appareil.*

# <span id="page-7-0"></span>**Conseils relatif à la CEM**

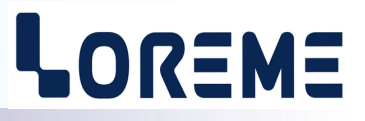

#### **1) Introduction**

Pour satisfaire à sa politique en matière de CEM, basée sur les directives communautaire **2014/30/UE** et **2014/35/UE**, la société LOREME prend en compte les normes relatives à ces directives dès le début de la conception de chaque produit.

L'ensemble des tests réalisés sur les appareils, conçus pour travailler en milieu industriel, le sont aux regards des normes IEC 61000-6-4 et IEC 61000-6-2 afin de pouvoir établir la déclaration de conformité.

Les appareils étant dans certaines configurations types lors des tests, il est impossible de garantir les résultats dans toutes les configurations possibles.

Pour assurer un fonctionnement optimal de chaque appareil il serait judicieux de respecter certaines préconisations d'utilisation.

#### **2) Préconisation d'utilisation**

#### **2.1) Généralité**

- Respecter les préconisations de montage (sens de montage, écart entre les appareils ...) spécifiés dans la fiche technique.
- Respecter les préconisations d'utilisation (gamme de température, indice de protection) spécifiés dans la fiche technique.
- Eviter les poussières et l'humidité excessive, les gaz corrosifs, les sources importantes de chaleur.
- Eviter les milieux perturbés et les phénomènes ou élément perturbateurs.
- Regrouper, si possible, les appareils d'instrumentation dans une zone séparée des circuits de puissance et de relayage.
- Eviter la proximité immédiate avec des télérupteurs de puissance importantes, des contacteurs, des relais, des groupes de puissance à thyristor ...
- Ne pas s'approcher à moins de cinquante centimètres d'un appareil avec un émetteur (talkie-walkie) d'une puissance de 5 W, car celui-ci créer un champs d'une intensité supérieur à 10 V/M pour une distance de moins de 50 cm.

#### **2.2) Alimentation**

- Respecter les caractéristiques spécifiées dans la fiche technique (tension d'alimentation, fréquence, tolérance des valeurs, stabilité, variations ...).
- Il est préférable que l'alimentation provienne d'un dispositif à sectionneur équipés de fusibles pour les éléments d'instrumentation, et que la ligne d'alimentation soit la plus direct possible à partir du sectionneur. Eviter l'utilisation de cette alimentation pour la commande de relais, de contacteurs, d'éléctrovannes etc ...
- Si le circuit d'alimentation est fortement parasité par la commutation de groupes statiques à thyristors, de moteur, de variateur de vitesse, ... il serait nécessaire de monter un transformateur d'isolement prévu spécifiquement pour l'instrumentation en reliant l'écran à la terre.
- Il est également important que l'installation possède une bonne prise de terre, et préférable que la tension par rapport au neutre n'excède pas 1V, et que la résistance soit intérieure à 6 ohms.
- Si l'installation est située à proximité de générateurs haute fréquence ou d'installations de soudage à l'arc, il est préférable de monter des filtres secteur adéquats.

#### **2.3) Entrées / Sorties**

- Dans un environnement sévère, il est conseillé d'utiliser des câbles blindés et torsadés dont la tresse de masse sera reliée à la terre en un seul point.
- Il est conseillé de séparer les lignes d'entrées / sorties des lignes d'alimentation afin d'éviter les phénomènes de couplage.
- Il est également conseillé de limiter autant que possible les longueurs de câbles de données.

# <span id="page-8-0"></span>**Câblages**

# LOREME

### **LIAISON TERMINAL - APPAREIL**

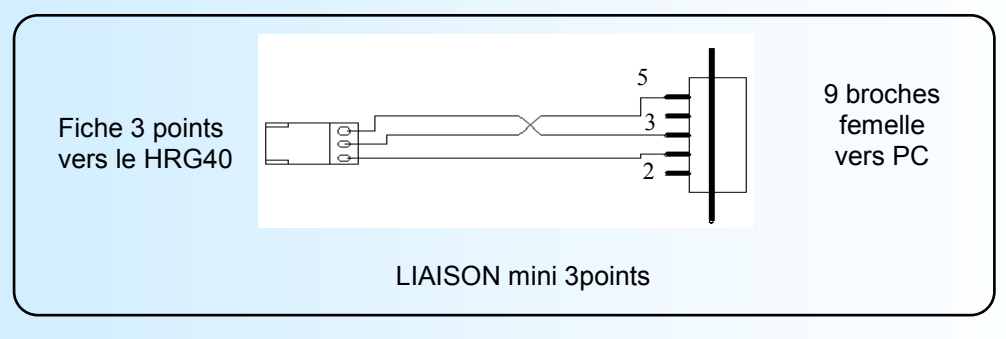

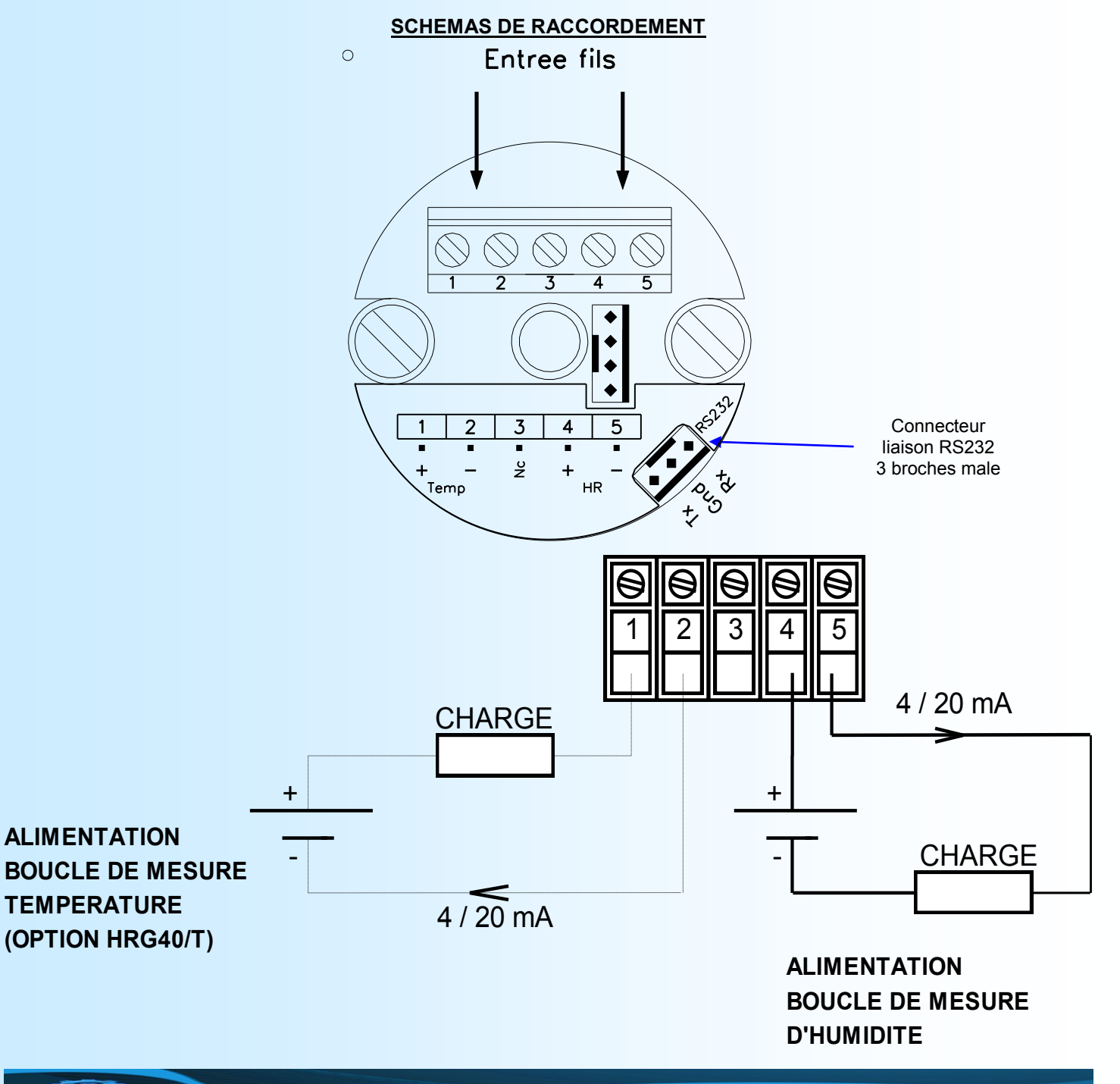

# <span id="page-9-0"></span>**Encombrement**

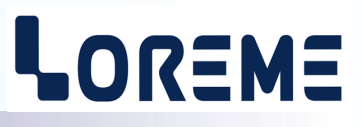

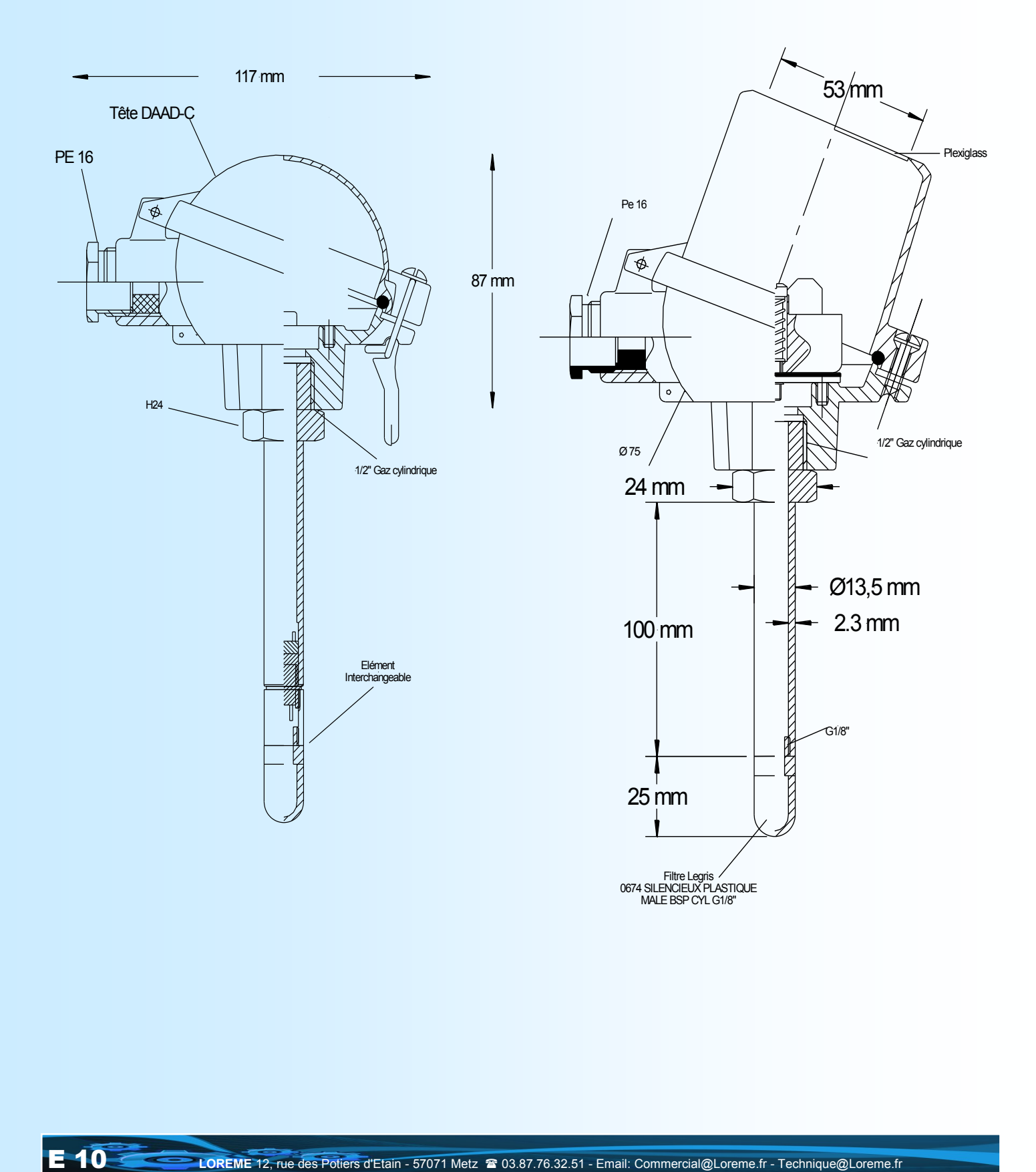

## <span id="page-10-0"></span>**Annexe**

# **Terminal portable PSION Workabout**

Pour mettre en marche le PSION, appuyer sur la touche **"ON"**. A la présentation, appuyer sur la touche **"MENU"**, sélectionner le mode **"SYSTEME SCREEN"** et valider par **"ENTER"**.

Les icônes suivantes s'affichent:

#### **DATA CALC SHEET PROGRAM COMMS**

Sélectionner l'icône **"COMMS"** et valider par **"ENTER"**, on obtient un écran vierge avec le curseur clignotant. Le **PSION** est en mode terminal, il faut maintenant vérifier les paramètres du terminal.

Pour se faire, appuyer sur la touche **"MENU"**, puis choisir **"Spec"**, **"Port"** et valider par **"ENTER"**. Ici, les paramètres doivent être:

- Port: A<br>- Baud rate: 9600 - Baud rate:

Aller ensuite dans **"Parameters..."** et valider par **"Tab"**

Ici, les paramètres doivent être:

- Data bits: 8
- Stop bits: 1
- Parity: None
- Ignore parity: Yes

Validez ensuite par **"ENTER"** 2 fois

Appuyer de nouveau sur **"MENU"**, puis choisir **"Handshakes"** et valider par **"ENTER"**. Ici, tous les paramètres doivent être à **"Off"**.

Le terminal est maintenant totalement configuré. Il ne reste plus qu'à le relier à l'appareil à l'aide du câble de liaison RS232 adapter (DB9/3points). La mesure est visualisée à l'écran et, pour entrer en configuration, taper sur **"C"** au clavier.

Pour quitter le mode terminal et éteindre le PSION, appuyer sur la touche **"OFF"**. Lors de la prochaine mise en marche du **PSION**, celui-ci se placera alors automatiquement en mode terminal sans qu'aucune configuration ne soit nécessaire.

#### **Note:**

*Lors du remplacement des piles du WORKABOUT, il est nécessaire de reconfigurer les paramètres du terminal.*

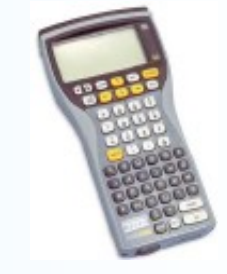

LOREME

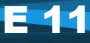